# 【一】选择服务器类型

**Windows**版

官方推荐WEB服务器门MySQL服务器门SQL Server服务器独立部署,如果一台服务器同时部 署**WEB、MySQL**以及**SQL Server,**多次添加即可。

**Linux**版

官方推荐WEB服务器□MySQL服务器独立部署,如果一台服务器同时部署Web□Mysql□安装时请选择选 项2。

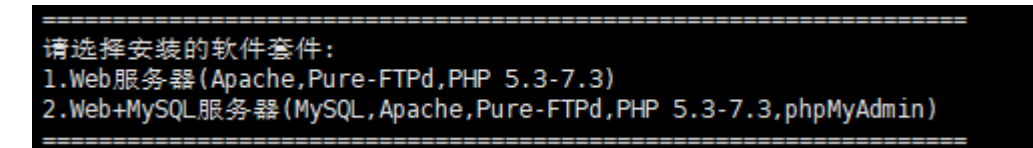

<fontcolor='#FF000'>注意: 如果安装时只安装了Web服务器, 不支持继续添加MvSQL门需要卸载受控, 删除文件重新安装进行选择</font>

## 【二】服务器绑定域名

### 共享**web**服务器

位置:【后台】-【生产】-【虚拟主机】-【主机服务器】-【添加服务器】

■ 绑定域名: <font color='#FF000'>需要泛解析 \*.host.example.com到对应的WEB服务器IP∏ 该域名必填</font>

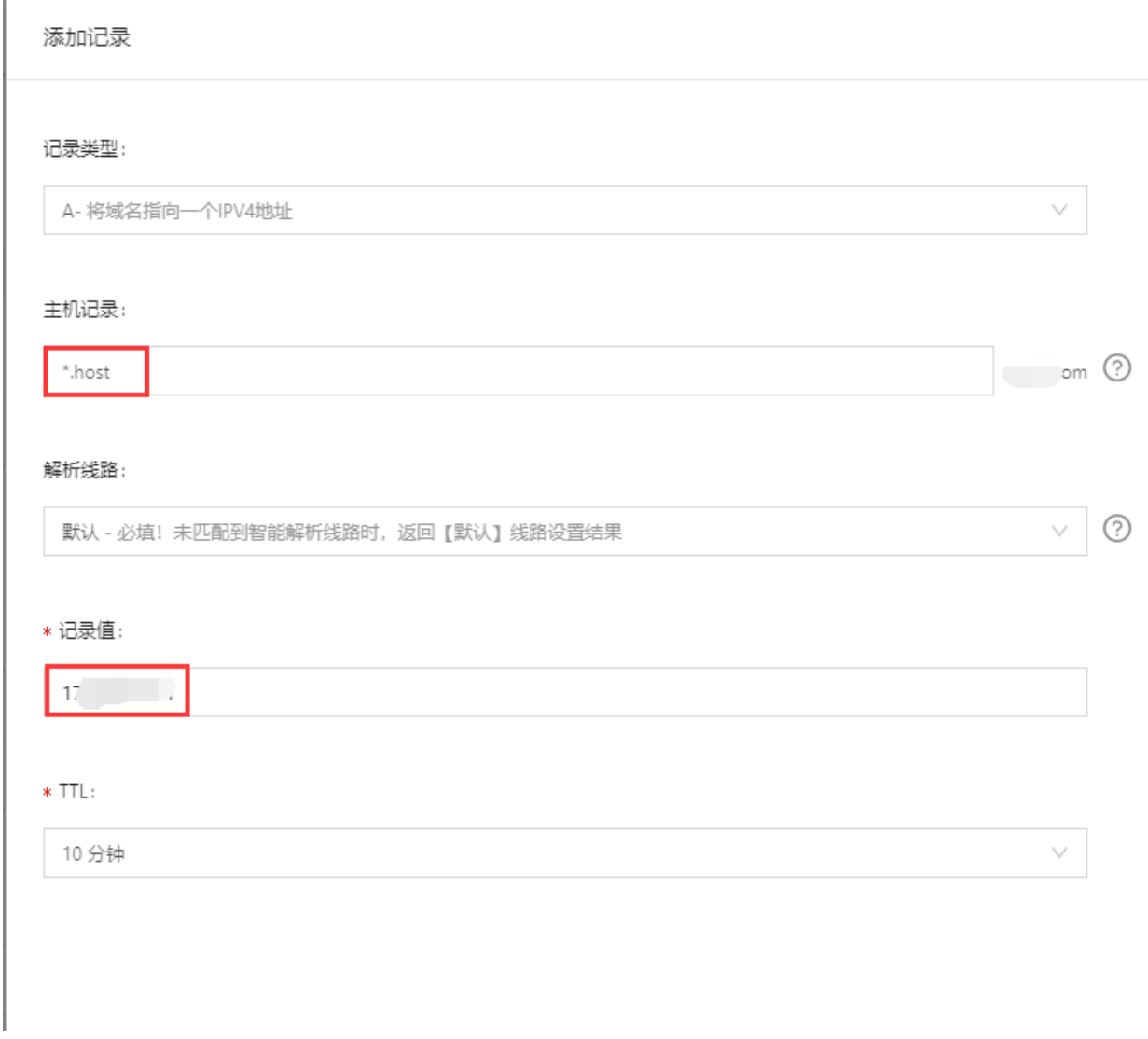

X

针对共享WEB服务器,系统需要默认赠送一个子域名,那么后台绑定域名[host.example.com 客户虚拟主机开通时,即会自动分配一个子域名,如[vist3194958105.host.example.com

■服务器域名[]<font color='#FF000'>解析ftp.example.com到对应的WEB服务器IP[]该域名非 必填</font>

### 记录类型:

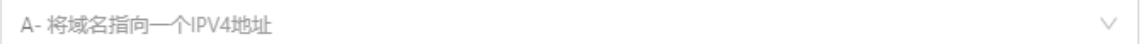

#### 主机记录:

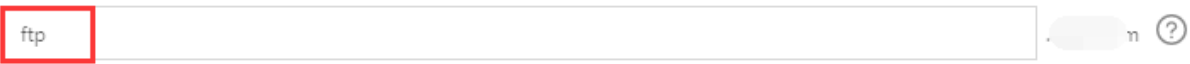

#### 解析线路:

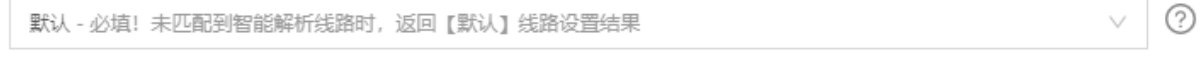

### \* 记录值:

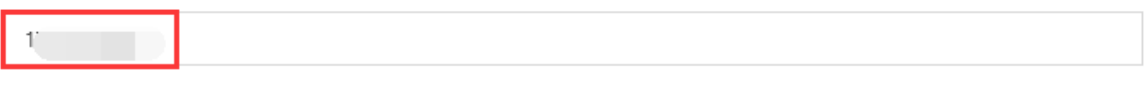

### $*$  TTL:

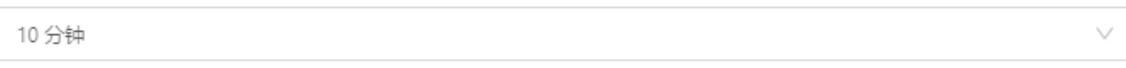

## <font color='#FF000'>不填[]</font>在用户中心的站点FTP访问地址为临时域 名[]vist3194958105.host.example.com

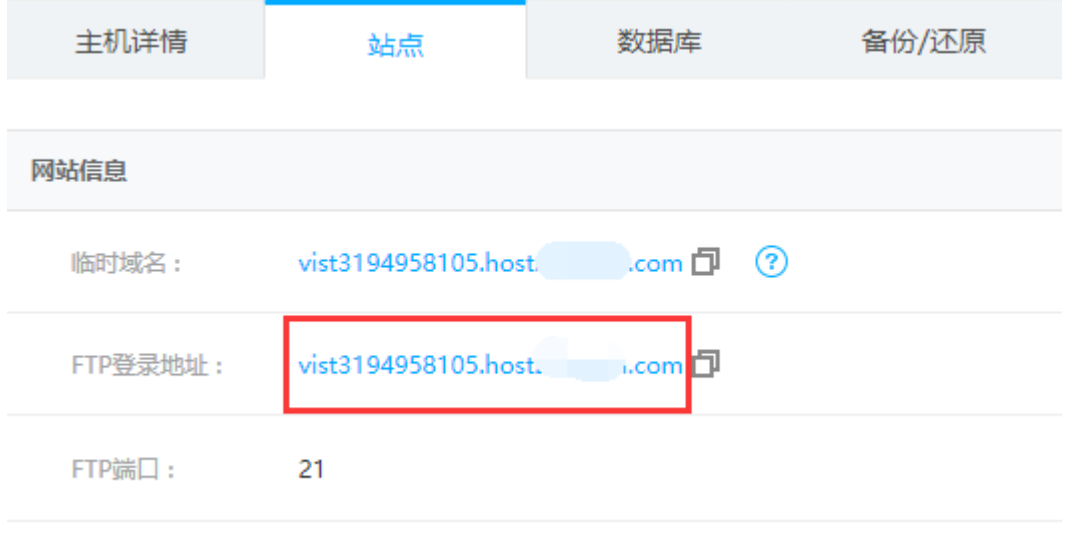

<font color='#FF000'>填写[]</font>在用户中心的站点FTP访问地址显示为[]ftp.example.com

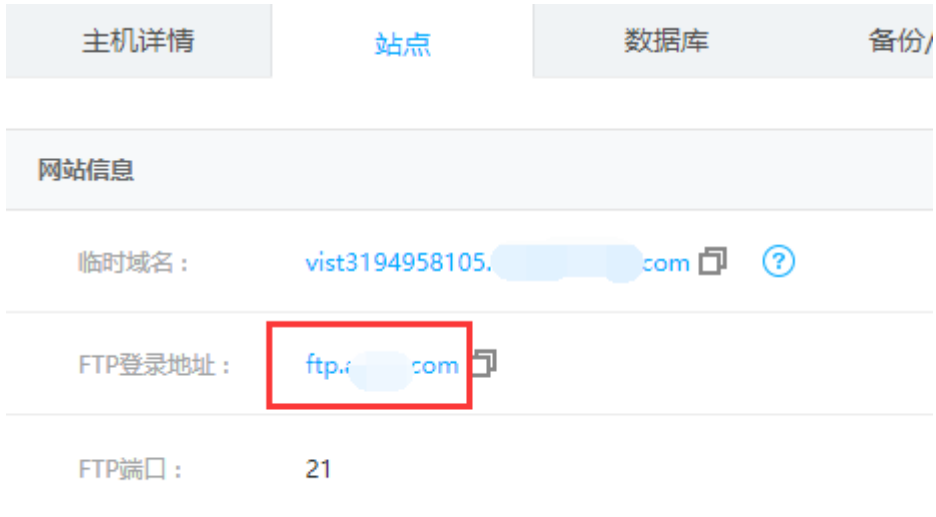

## **MySQL**服务器

位置:【后台】-【生产】-【虚拟主机】-【主机服务器】-【添加服务器】

■ 绑定域名: <font color='#FF000'>需要解析mysql.example.com到对应的MySQL服务器IP[] 该域名非必填</font>

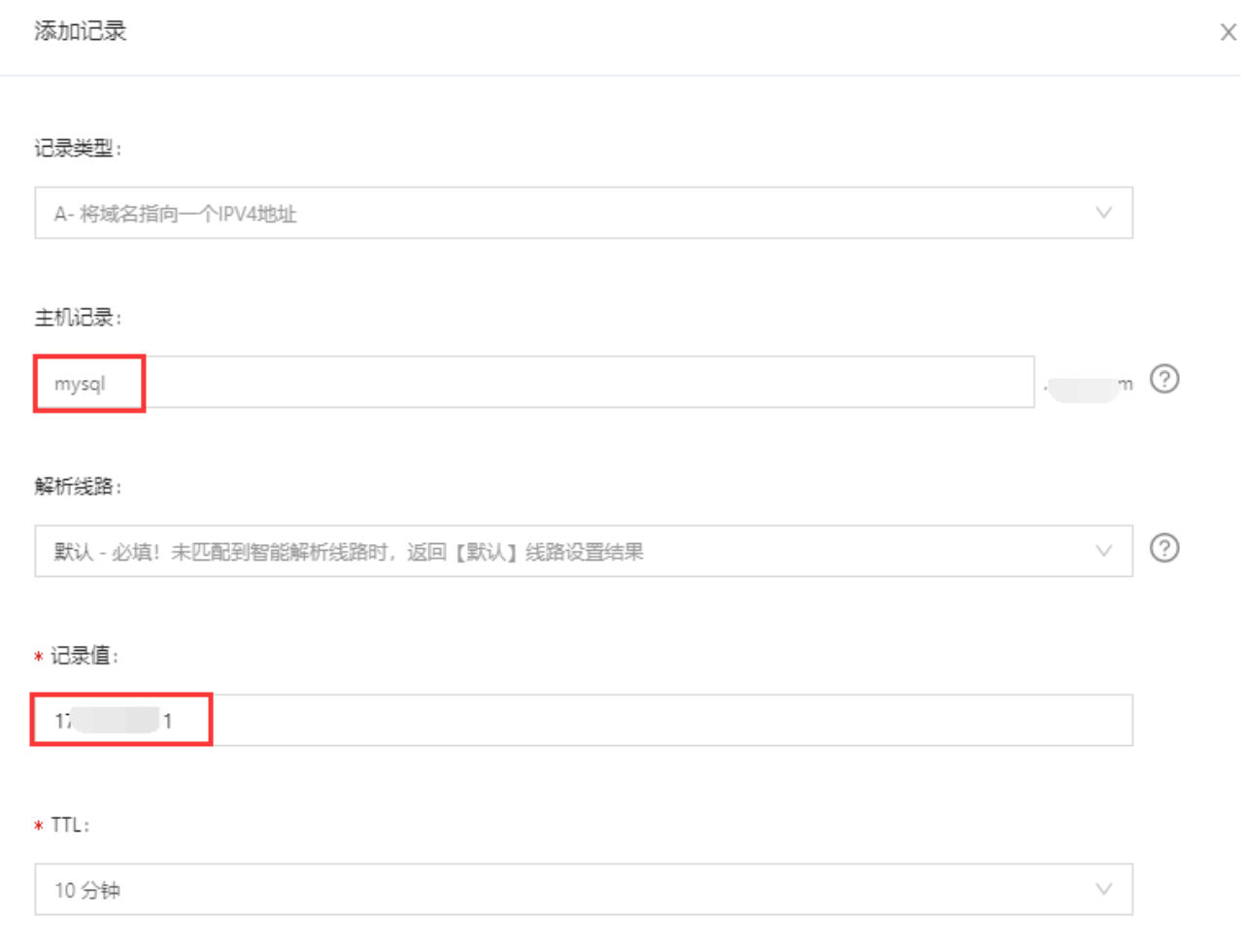

<font color='#FF000'>不填[]</font>用户中心的数据库FTP登录地址显示为服务器的IP

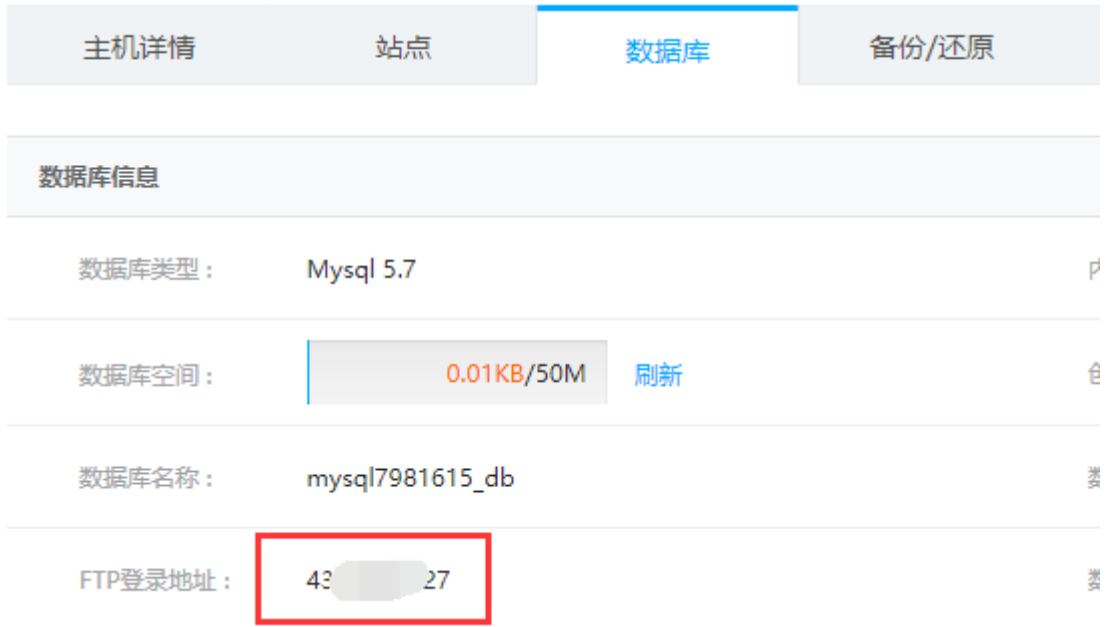

<font color='#FF000'>填写[]</font>用户中心的数据库FTP登录地址显示为[]mysql.example.com

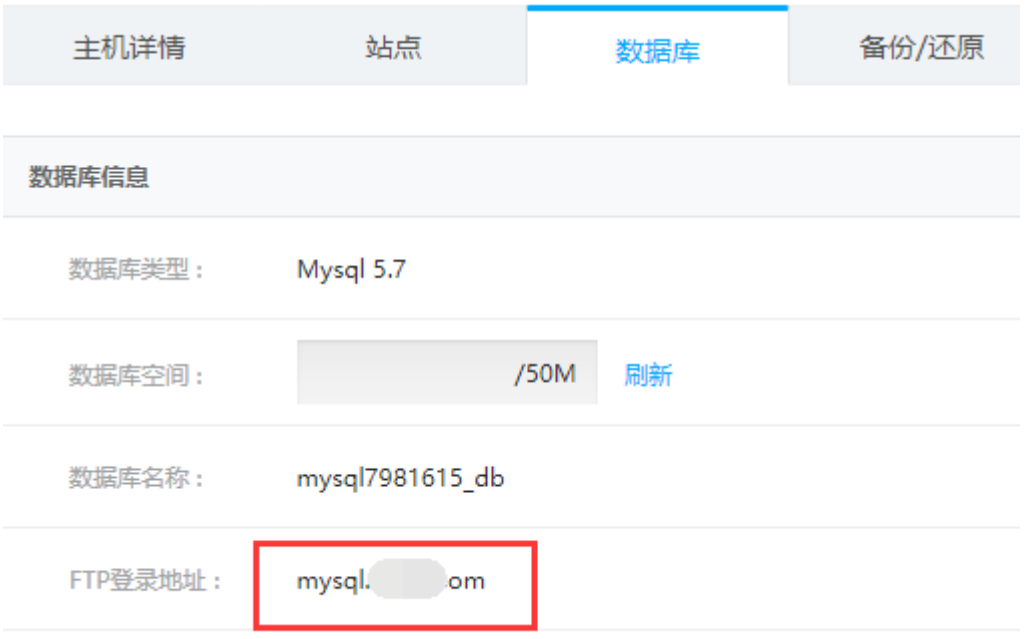

<font color='#FF000'>注意:针对MySQL服务器绑定域名主要是用于数据库的FTP连接,查看已 备份的数据库文件</font>

**phpmyadmin**管理地址:<font color='#FF000'>需要解析phpmyadmin.example.com到对应 的MySQL服务器IP[该域名必填</font>

### 记录类型:

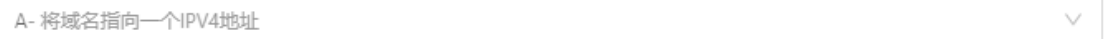

主机记录:

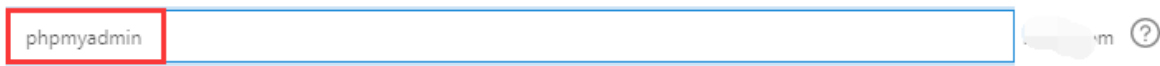

解析线路:

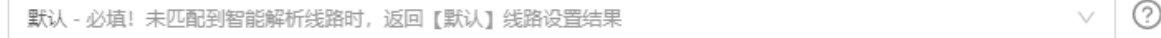

#### \* 记录值:

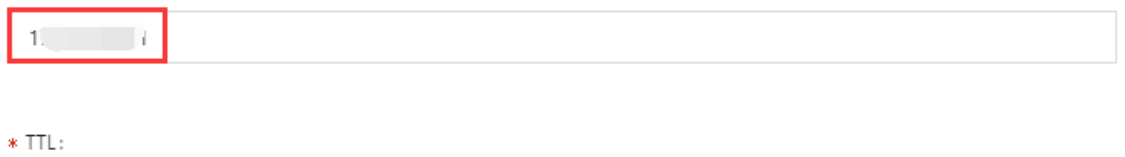

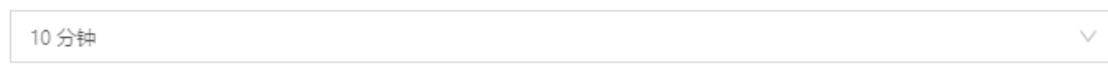

## PHPMyAdmin管理地址域名填写格式:http://phpmyadmin.example.com:999

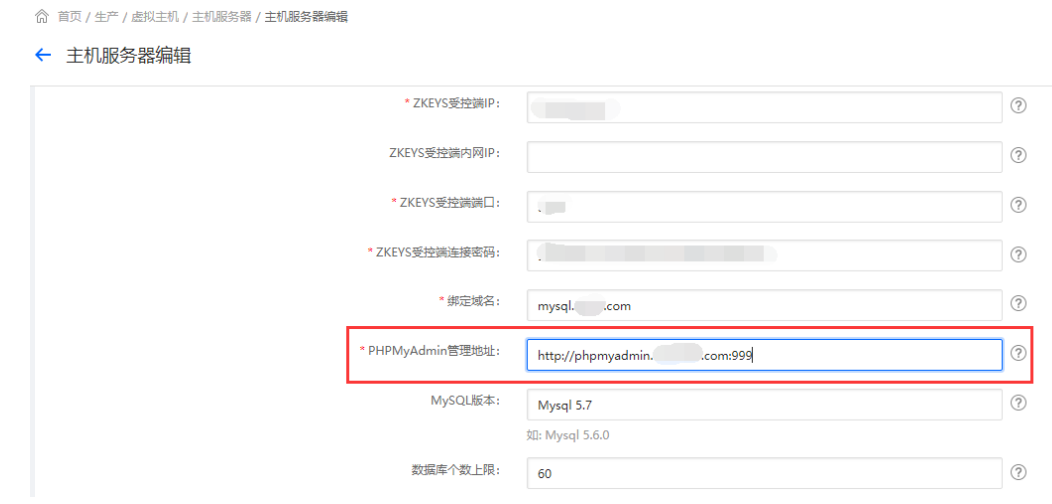

### **SQL Server**服务器

位置:【后台】-【生产】-【虚拟主机】-【主机服务器】-【添加服务器】

■ 绑定域名: <font color='#FF000'>需要解析SQLserver.example.com到对应的SQLserver服 务器IP[该域名非必填</font>

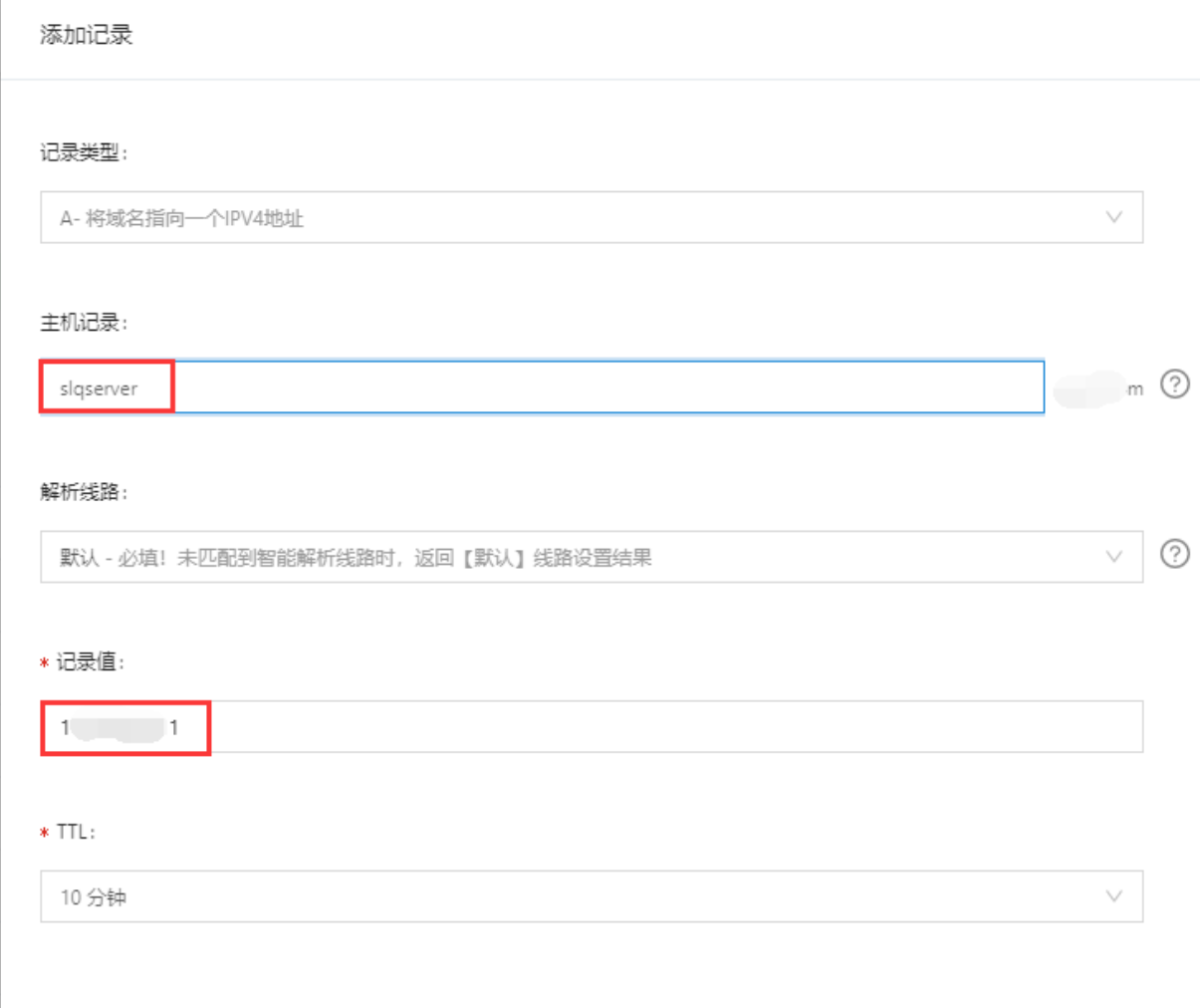

# <font color='#FF000'>不填[]</font>用户中心的数据库FTP登录地址显示为服务器的IP

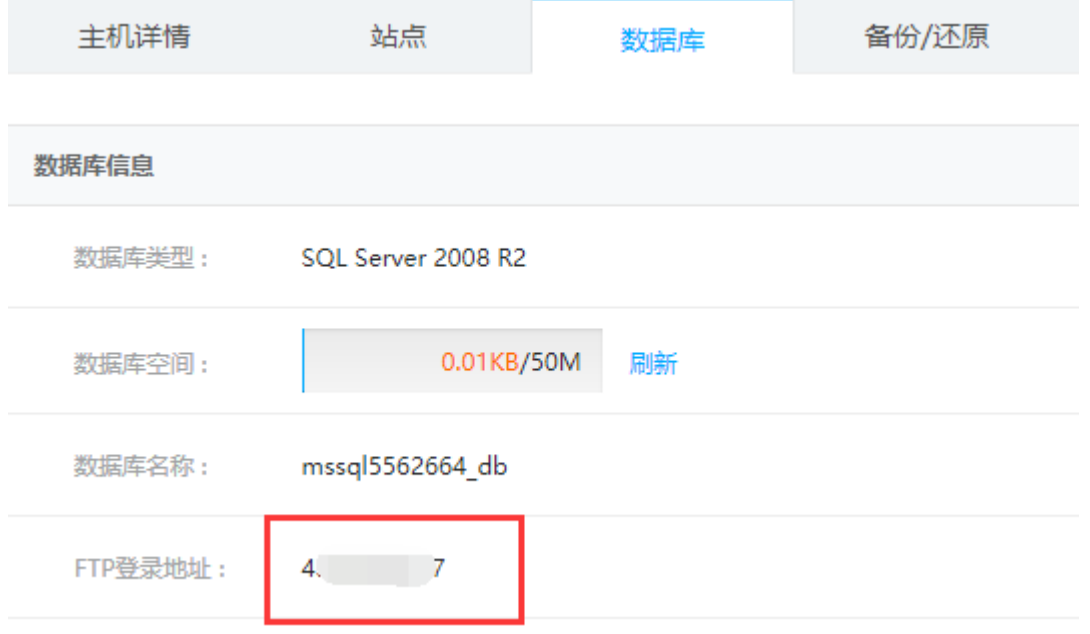

<font color='#FF000'>填写[]</font>用户中心的数据库FTP登录地址显示  $\mbox{${\not{\sim}}$}$ 

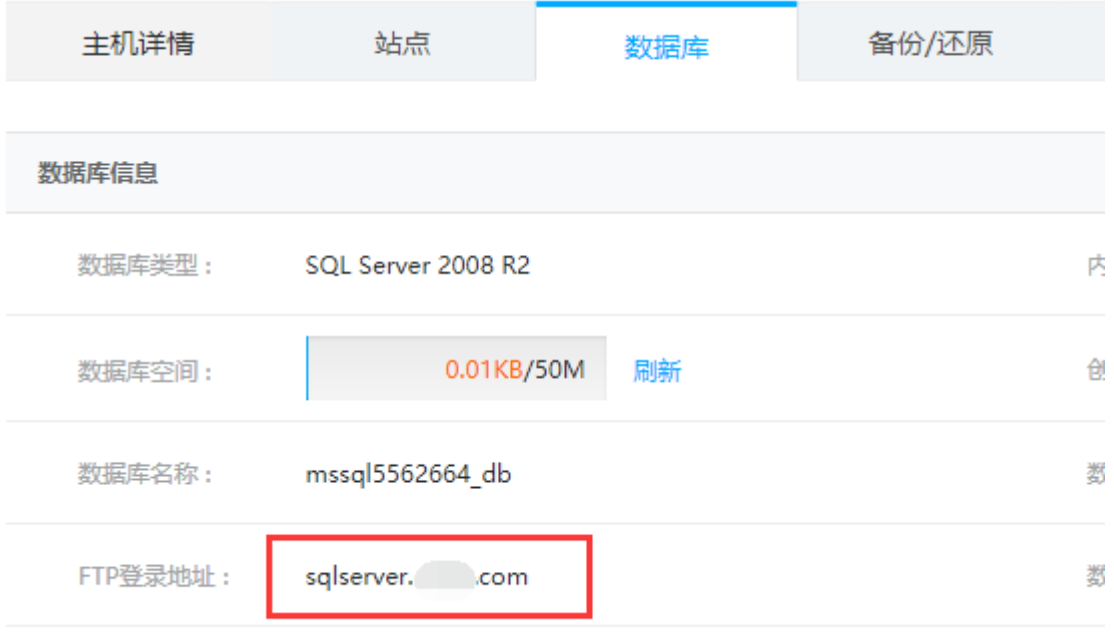

<font color='#FF000'>注意:针对SQLserver服务器绑定域名主要是用于数据库的FTP连接,查看 已备份的数据库文件</font>